## *i***ZenPOSSoftware**

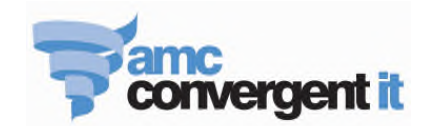

## *i***ZenPOS** *Restaurant Bump Screen application*

This Internet based application provides an easy intuitive monitor for preparation and delivery of meals ordered in restaurants. The application connects to an AMCCIT Base Station similar to iZenPos and self configures for the restaurant site and its associated URL. Once registered the application displays and allows control of the kitchen information and status.

Table names follow the customer name as well as table number, if enabled, on iZenPos.

Multiple screens can be used for different points of a kitchen such as entrees/appetizers, mains and desserts, Large slave screens can be driven by either Apple TV or a dedicated monitor. The screen will scroll if there are more tables that can fit on one screen.

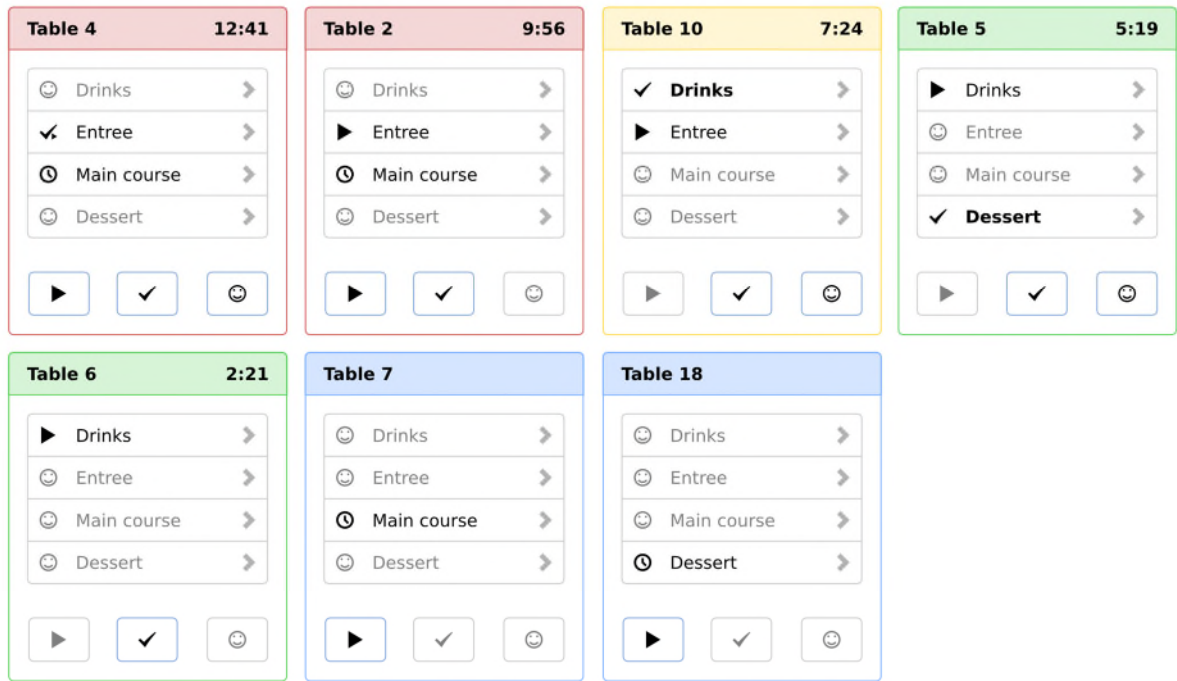

Only **active** tables are displayed. Table order is based on time since the last action or critical event, and is colour coded.

The *default* system splits into four (4) menu types (Drinks, Entrée, Main course and Dessert), however, these are *soft* and follow the settings in iZen Portal.

If a menu selection has not been ordered it is greyed out. The symbols in front of each menu are an indication of its status.

The symbols are:-

- a. Clock waiting for preparation to be started;
- b. Solid arrow menu level started;

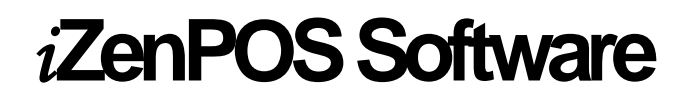

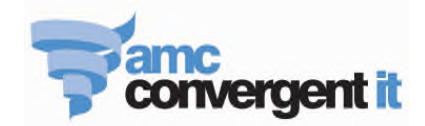

- c. Tick with small arrow some meals have been completed and are ready for delivery, while some are yet to be finished;
- d. Tick all items of that menu course are ready for delivery;
- e. Smiley Face items have been delivered.

The three icons at the bottom of the Table allow for the full menu to be changed.

Clicking on the arrow to the right of the menu description opens up a second screen allowing access to the items that make up the menu.

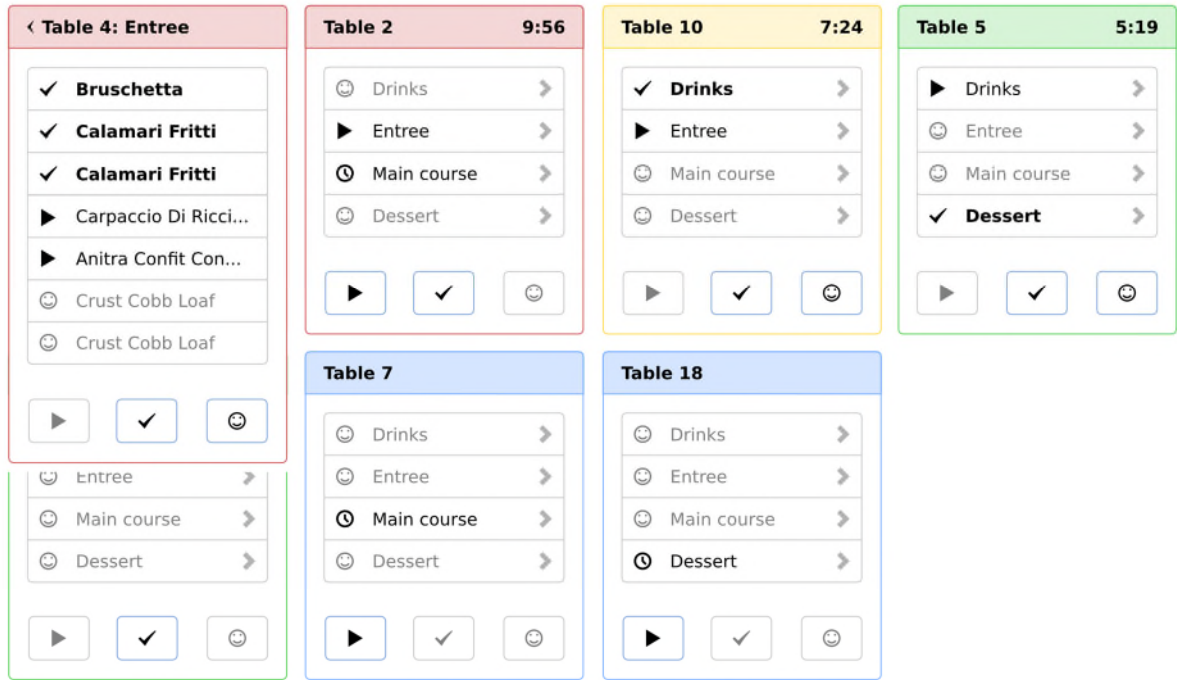

Touching the item will move the status to the next level. The status will rotate back to the start if pressed when the Smiley Face is shown, allowing corrections. The three icons at the bottom of the screen above like the previous screen allow items to be changed to match the icon.

Alarms can be set in the iZen Portal application which will *trigger* a message when it is time to serve the next course based upon settings of time between courses.

## *For more information contact your local AMCCIT iZen Bump retailer.*

## **System Requirements**

Apple iPad2 (iOS6 or greater) or Android tablet or any device running a webkit compatible browser of sufficient screen size with wireless communication or 3G to connect to the Internet or AMCCIT Base Station, and 16GB of memory minimum. Connects to iZenPos point of sale application and iZenPortal Internet based applications. Exact configuration dependent on modules used.

Bluetooth required to connect to some peripherals. Other equipment may be needed depending on user requirements. Download from App Store or secure web site.